# **Cumbernauld Academy**

# **CfE Computing Web Design and Creation**

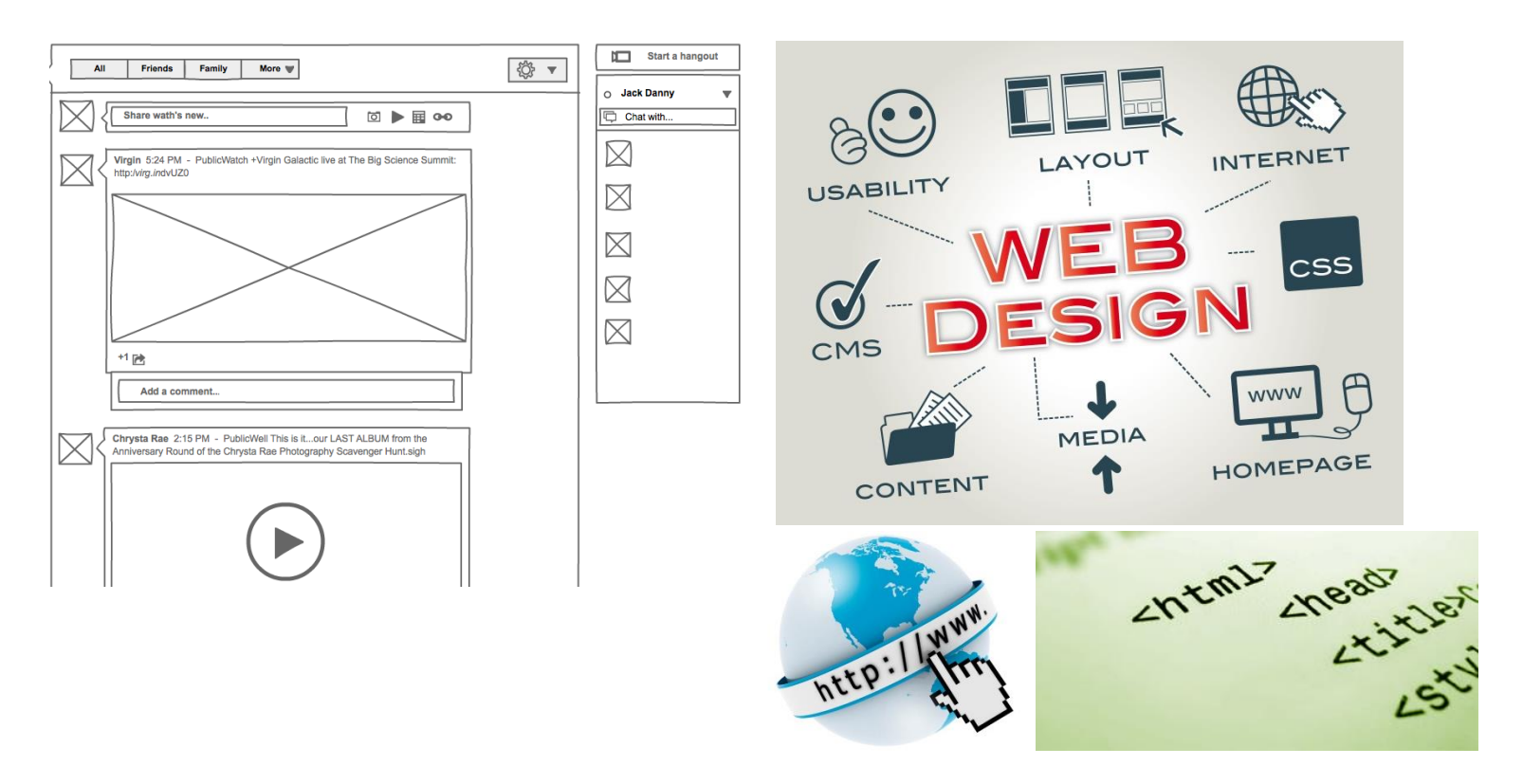

This topic covers the following CfE outcomes:

# **Digital Literacy 4-02a**

I can use digital technologies to process and manage information responsibly and can reference sources accordingly.

# **Computing Science 4-14a**

I understand constructs and data structures in a textual programming language **Computing Science 4-14b**

I can explain the overall operation and architecture of a digitally created solution. **Computing Science 4-15a**

I can select appropriate development tools to design, build, evaluate and refine computing solutions to process and present information whilst making reasoned arguments to justify my decisions.

#### **Websites and Hyperlinks**

- A **web page** is typically an HTML document which is stored on a computer connected to the Internet. All the web pages accessible via the Internet make up the **World Wide Web**.
- A **website** is a collection of web pages which are connected using **hyperlinks**.
- Web pages are viewed using a **web browser** (e.g. Internet Explorer, Google Chrome, Mozilla Firefox).
- Browsers provide several **navigation** features to help the user move between web pages (e.g. favourites, address bar, search bars, home button, back and forward buttons, history, tabs).

#### **URLs and Search Engines**

- Every file that makes up the WWW has a unique **URL (Uniform Resource Locator)**, also known as the **web address**. For example: <https://blogs.glowscotland.org.uk/nl/CAcad/>
- If the URL for a web page is unknown then users can type **keywords** into a **search engine** (Google) to help them find pages.

## **Web design and development: Analysis**

During the analysis stage of website development, the following requirements need to be identified:

#### **End-user requirements**

- The end users are the people who are going to be using the website.
- Their requirements are the tasks they expect to be able to do using the website.

## **Functional requirements**

- $\bullet$  Processes and activities that the system has to perform.
- Information that the system has to contain to be able to carry out its functions.

#### **These requirements will help:**

- clarify the design of each web page
- identify the features to be implemented on the website
- $\bullet$  evaluate whether the system is fit for purpose after development is complete

## **Example**

A rock band has three members. The band wants to develop a website for its fans. The site will provide details about the band, including biographies, music tracks, video clips and concert details.

The band asked some of its fans what they would like to see on the new website. Here are a few of the comments they made.

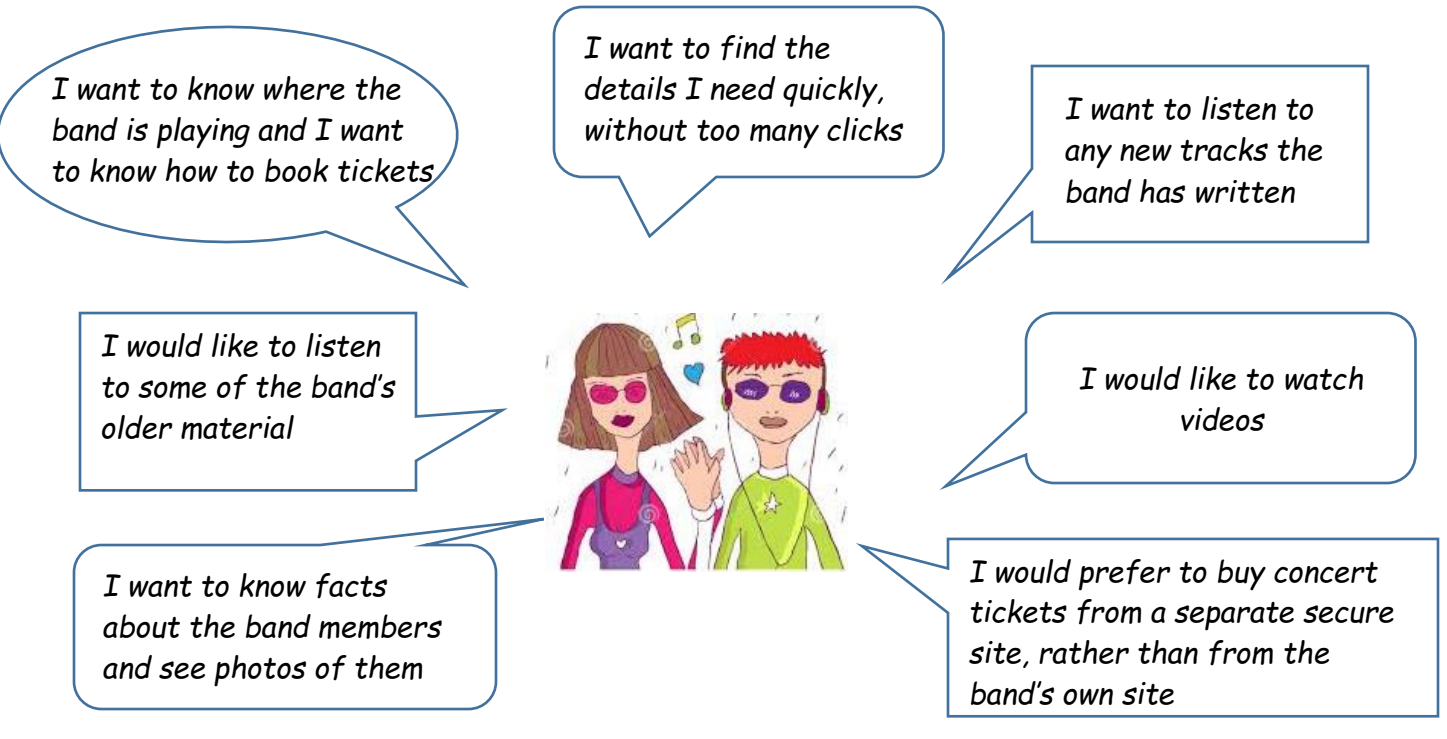

**End-user requirements:** Users should be able to:

- navigate the site easily
- view biographies and photos of band members
- view all upcoming concerts and link to an external booking site
- view video clips of the band
- $\bullet$  listen to the band's audio tracks

**Functional requirements:** The website should be able to:

- The Home page should provide internal links to the four topic pages (biographies, music, videos and concerts).
- Individual profile pages should include biography information, with photos of the band member and should have a link back to the Biographies page.
- The Music page should list the band's albums and allow individual audio tracks to be played.
- The Videos page should list video clips and allow these to be played.
- The Concerts page should list all the upcoming concerts, with links to the external booking site.
- All pages (except the **Home** page) should link back to the **Home** page.

# **User Interface Design: Wireframe**

The User Interface Design can be illustrated using a **wireframe.** A wireframe is a sketched design for the user interface of a web page. A wireframe can be thought of as a template of the site's web pages. Pictures can be represented by a crossed box, main headings will be shown but with lines to represent normal page text. A separate wireframe is required for each page of a website.

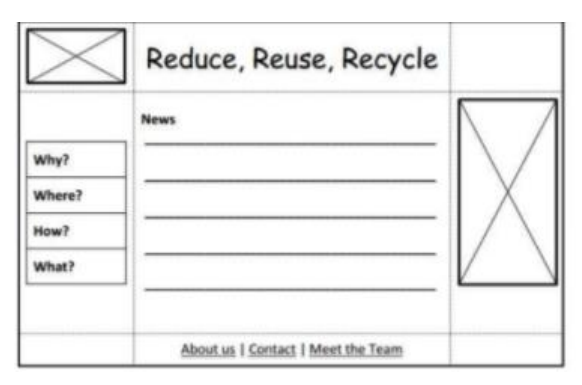

Each wireframe indicates the intended layout of the page and shows the position of:

- all text elements on the page
- any media elements (images, audio clips and video clips)
- elements that allow the user to interact with the page (forward, back buttons etc)
- intended position and type of all hyperlinks on the page

Good user interface design should take into account:

- **Visual layout** making sure the screen is uncluttered, easy to take in and aesthetically pleasing.
- **Navigational Links** making sure it is easy to find your way about the website.
- **Consistency Across Multiple Pages** consistent use of a font, colour scheme, positioning of navigation buttons, etc makes a website easier to become familiar with.
- **Readability** ensuring text is easy to read, taking into account font size, spacing, colours, etc.
- **File Formats of Media** (text, graphics, video and audio)

# **Example of a basic Wireframe Design of a Web Page**

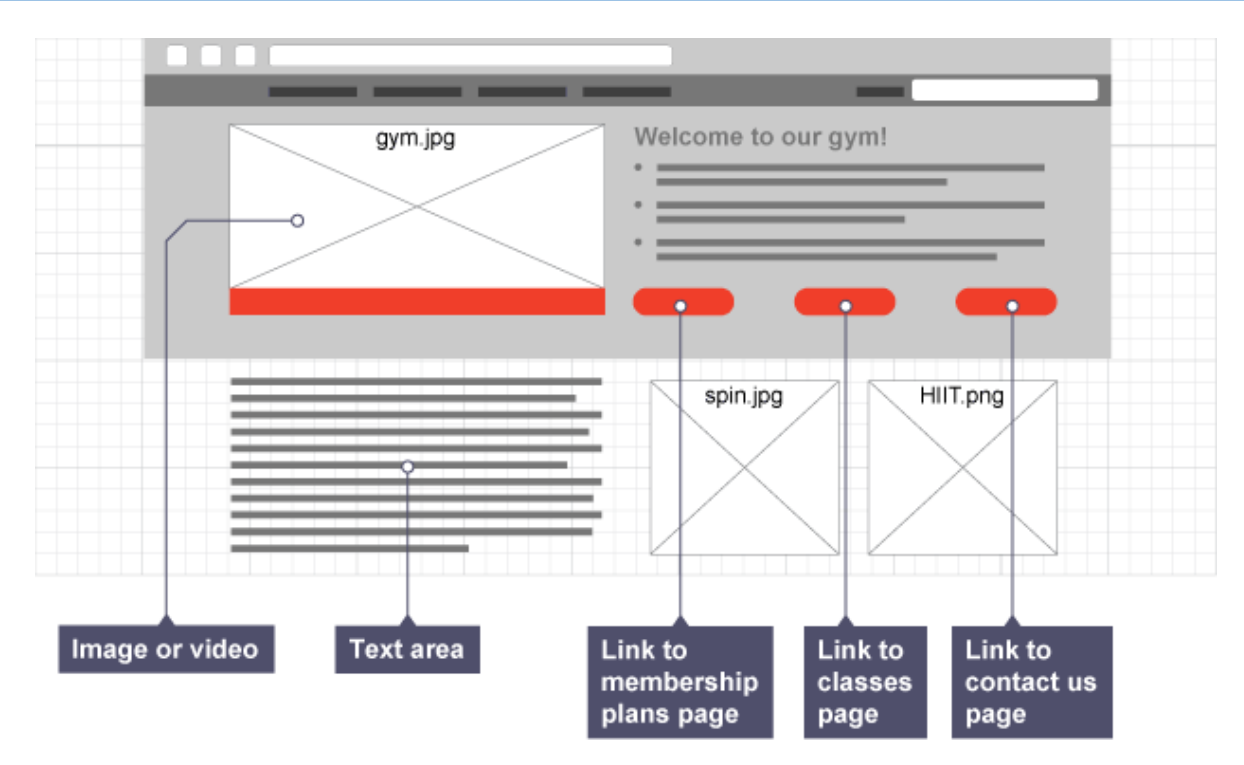

The parts of the wireframe that look like large envelopes are used to signify images or videos. The horizontal lines symbolise text areas with the parts shown in orange/red signifying a link. There are variations on the way that different elements are represented but the key points remain the same.

## **Example of Wireframe for ScotsWaterSport**

A new website for ScotsWaterSport is being developed. The website will consist of five web pages and each of these web pages will have a main heading centred at the top of the page. Further requirements for the web pages are provided below.

The home page will provide:

- a short introduction to the range of water sports available in Scotland
- internal hyperlinks to specialist pages about four different water sports
- (Kayaking, Surfing, Rafting and Sailing)
- one external link to the water sports page of the Visit Scotland website

Each of the specialist sports pages will provide:

- a paragraph of information about the sport
- a photo of the sport
- a bulleted list of suggested locations to try out the sport
- a hyperlink back to the home page

The wireframe is on the next page:

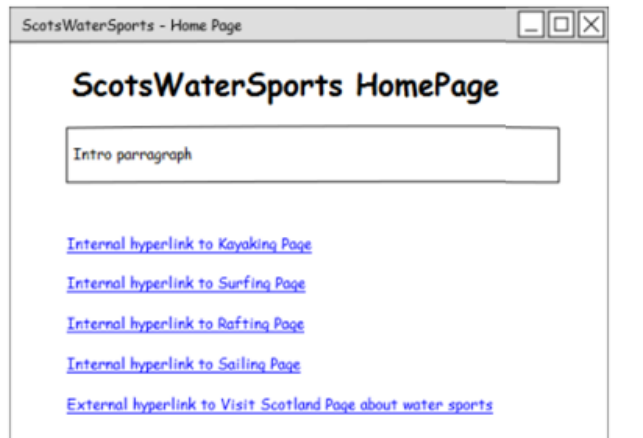

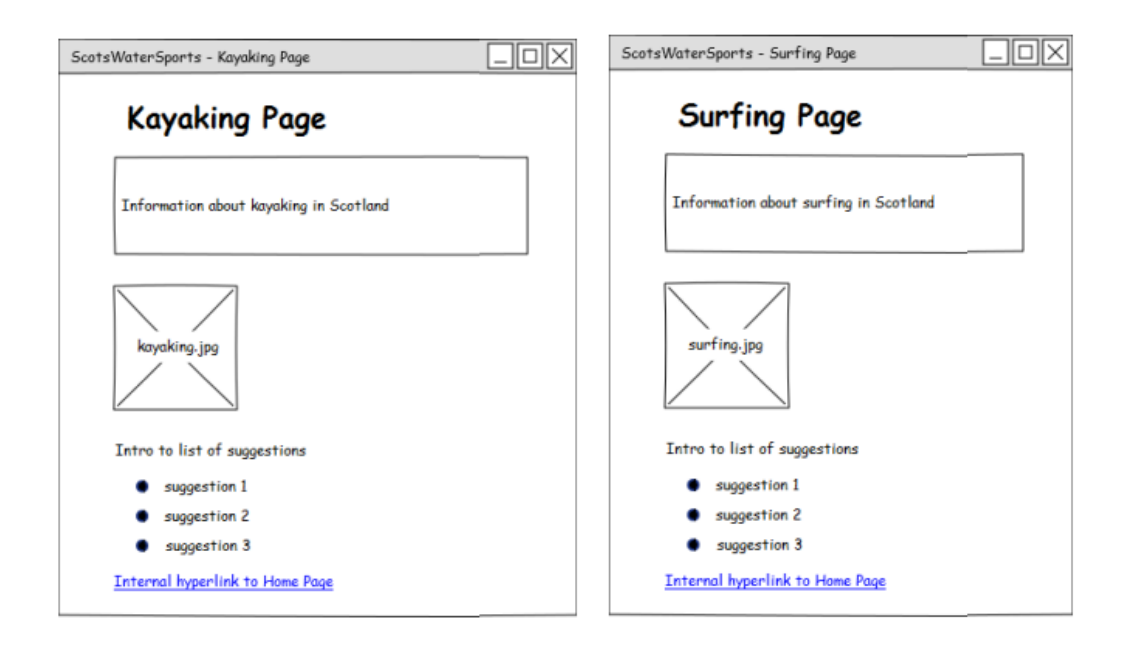

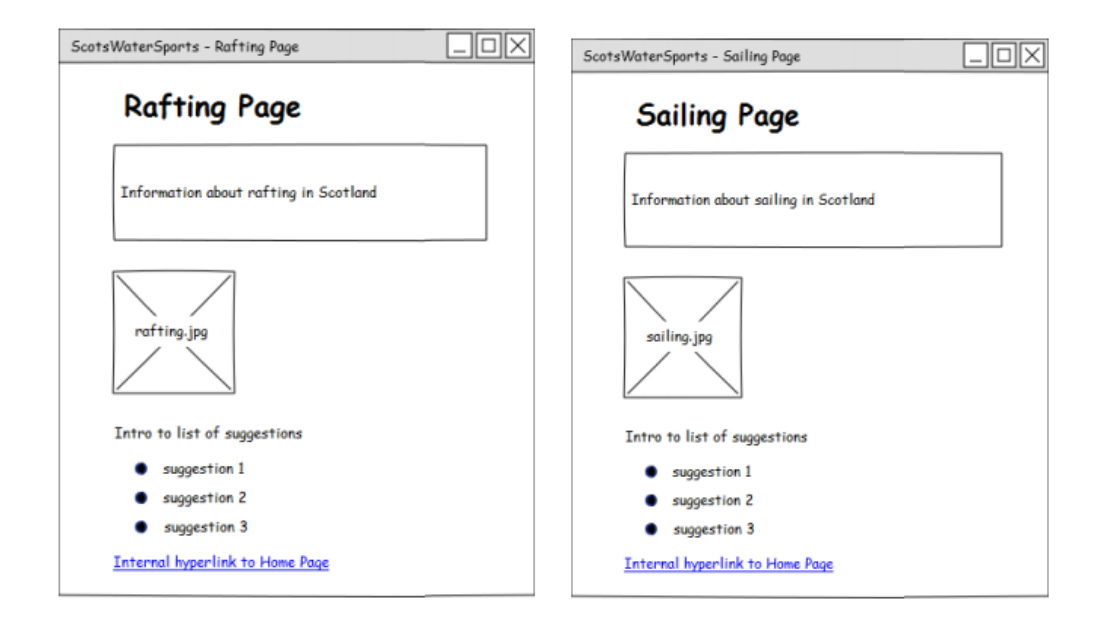

# **Low-Fidelity Prototyping**

A prototype is used to show the intended user interface for any software product. A **low-fidelity prototype** is paper-based. They can be created quickly and give potential end users of the finished product an indication of how the product will look and feel as they interact with it.

Prototypes should be based on the layout indicated in the wireframes. However, unlike wireframes which are created to ensure consistency and share details with members of the development team, the intended audience of prototypes is end users of the finished product. For this reason, a prototype should show more details for the content and the screen widgets that will be used to perform tasks.

# **Creating Low-Fidelity Prototypes**

Low-fidelity prototypes can be created in a number of ways. For example:

- A simple hand-drawn sketch of the proposed interface is one of the easiest and cheapest ways of creating a paper-based prototype. Coloured pencils, felt pens and markers can be used to add colour; quick hand drawings of images and widget icons will give end users a good idea of what is intended. Any size of paper can be used but flip-chart paper can be easier for candidates to handle and facilitates collaborative group work.
- 'Pencil' software by 'Evolus' provides free prototyping tools. A number of in-built templates are provided and additional Android and iOS templates are available for download. 'Pencil' templates can be used to create realistic-looking interfaces that can be exported as PNG files and printed to generate prototypes for usability testing. See http://pencil.evolus.vn/
- Graphics packages such as 'Paint' can be used to create the intended layout using tools provided in the toolbox. See https://www.getpaint.net/

# **Example of Low-Fidelity Prototype for ScotsWaterSport**

A new website for ScotsWaterSport is being developed. The wireframes for each of the pages have been created and prototyping of the Home Page and the Kayaking Page of the ScotsWaterSports website can now take place.

**Version 1:** These prototypes were created with marker pens and flip-chart paper.

Scots WaterSports Home Page A wide range of water sports are available in Scotland. Exploring the seerey and wildeness of scotland by paddle offers something for everyone. Find out more by checking out the links below. Kayaking Surfing Raffing Sailing For more information about water sports in scotland, see Here are a few suggestions for kayaking in Scotland. Control property for Exploring Regular n souw L.<br>River Tay - are of Scotland's longest and Koyaking Page Koyaking Page<br>Many different types of Rayaleing are<br>avecuted to contain a composition of the control of<br>avectors or a the country's may of explore or River Tay - are of Scotlands longest and mot famous niers afters steady around Many different this across Eastland Partition<br>available at the country's most beautiful<br>through some a Scottish look or twee a see kays many and txations across most beautiful<br>through some of the country's most beautiful<br>seening on a Scottish loch or nver. Or explore ones<br>seening and our stuming coastline. for beginnings and experience post box<br>. Low Low ond - padalle an the largest box . Lot Lomand - paddle on the larges<br>Lot fosh water in Great Britain and secluded benches in this Tele of Skye-visit the sea cliffs, are "Tele of Skye-visit the sector lits, one<br>and tunnels all along the spectacula are<br>coostline Roturn to Home Page

# **Version 2:** These prototypes were created using 'Pencil' templates

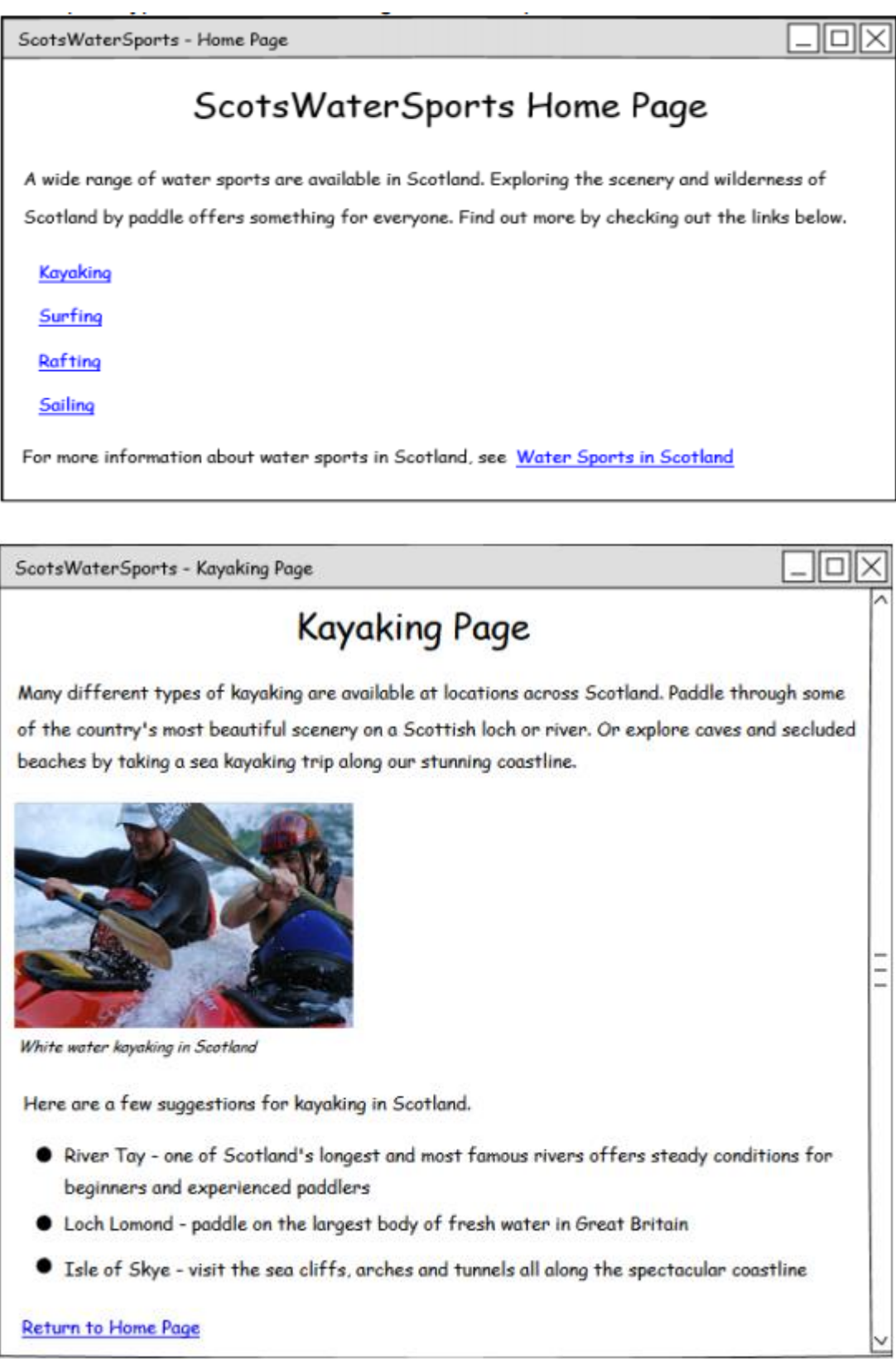

# **HTML (HyperText Markup Language)**

HTML is a computer language used to describe what is to appear on a web page, using a variety of tags.

- HTML is created using a text editor, such as Notepad++.
- Most HTML tags have an opening tag and a closing tag (with a / symbol).

An HTML document is split into:

- Head section (not displayed on the web page)
- Body section (displayed on the web page)

An HTML page is made up of **elements**. The HTML element is everything from the start tag to the end tag:

 $<$ p>My first paragraph. $<$ /p>

Each element has a **start tag** and an **end tag** with content in between.

HTML elements with no content are called **empty elements**. Empty elements do not have an end tag, such as the <br>>>br<hl> elements (which indicates a line break and a horizontal line).

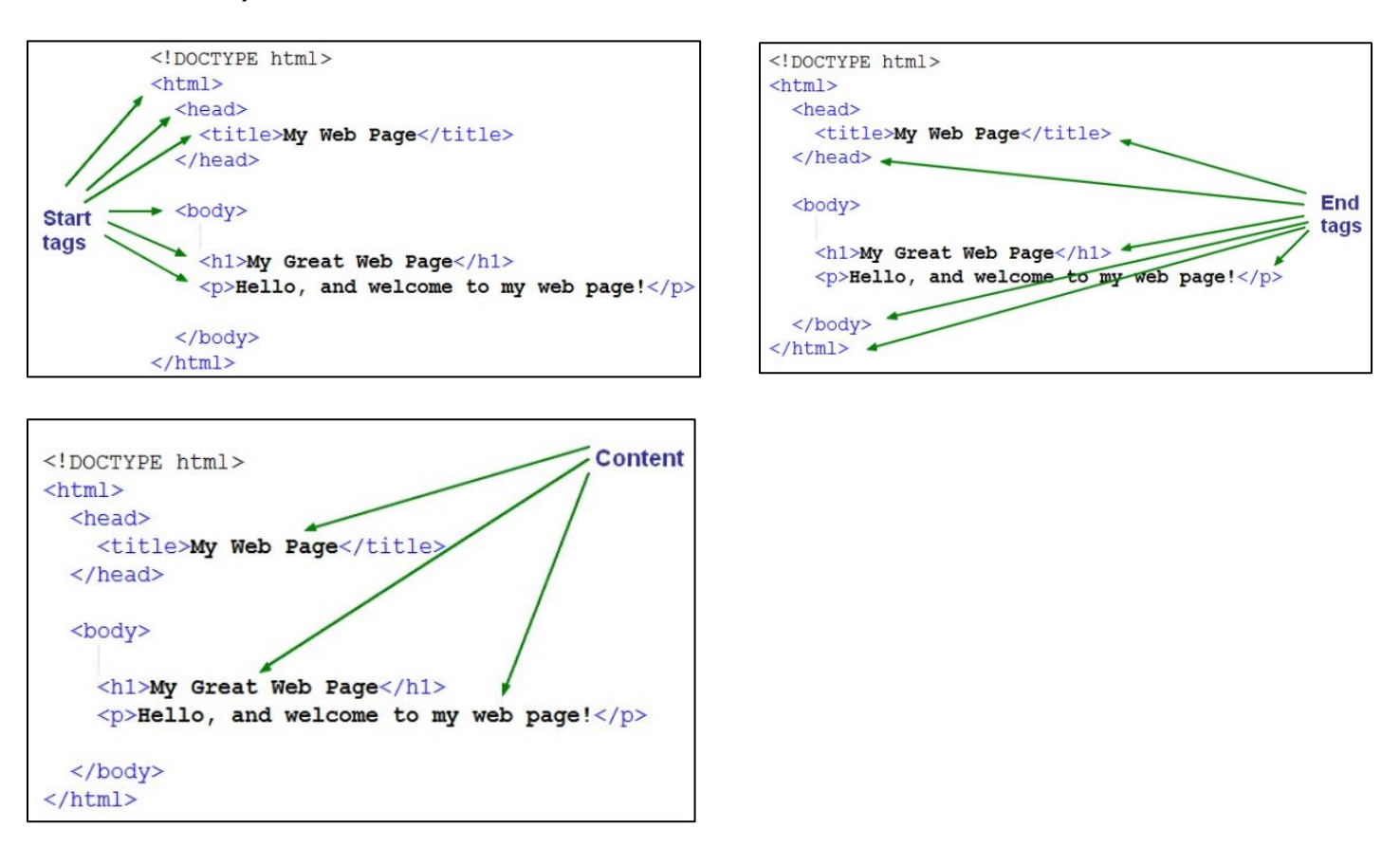

**Elements** can also contain **attributes**. These provide additional information about the element. For example, the <img> tag below uses attributes to provide more information about the image element.

<img src="my\_image.jpg" width="200" height="150">

- Src the source file location and name
- Width the width the image should be displayed at
- Height the height the image should be displayed at

Some basic HTML tags you should learn how to use:

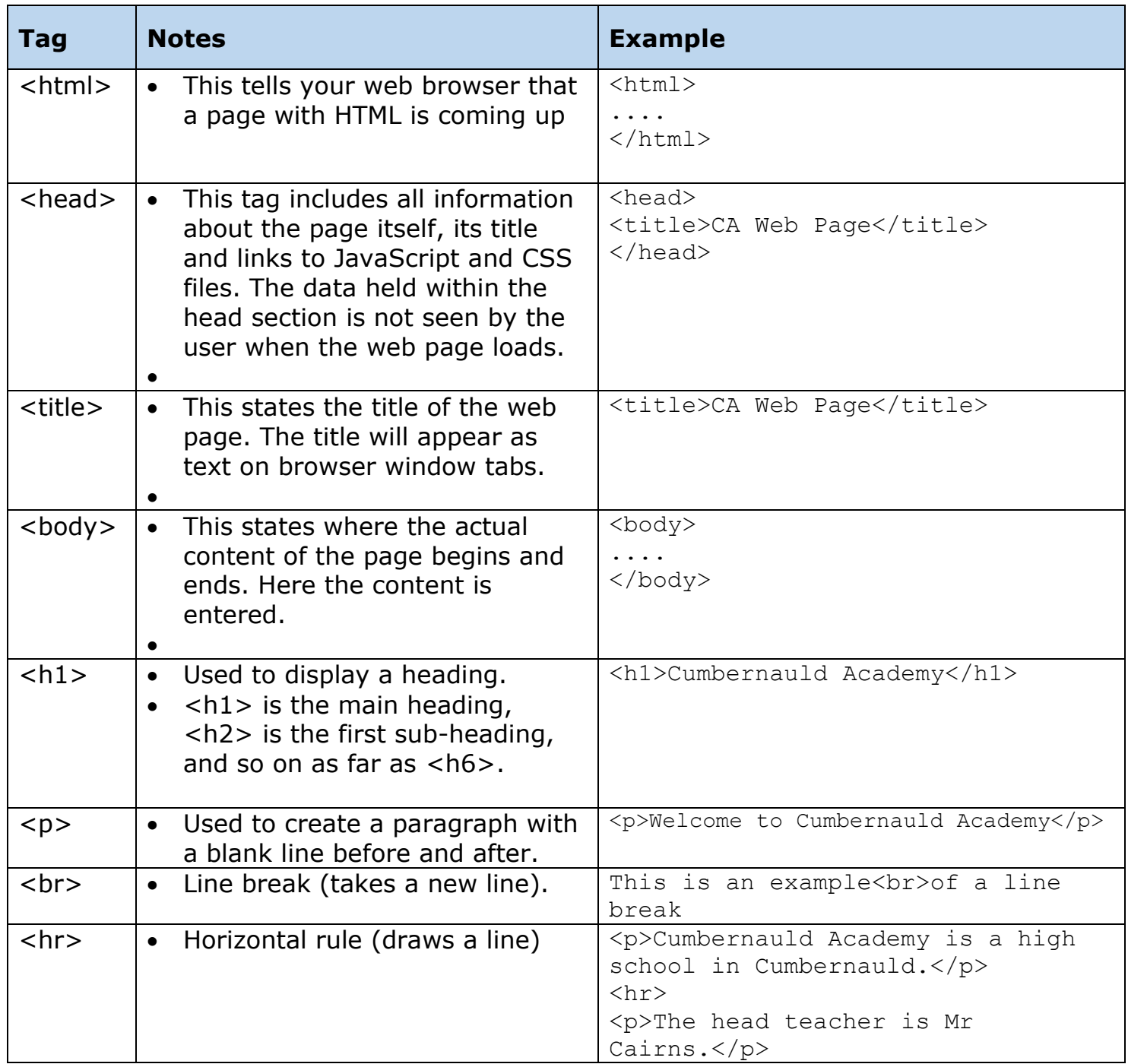

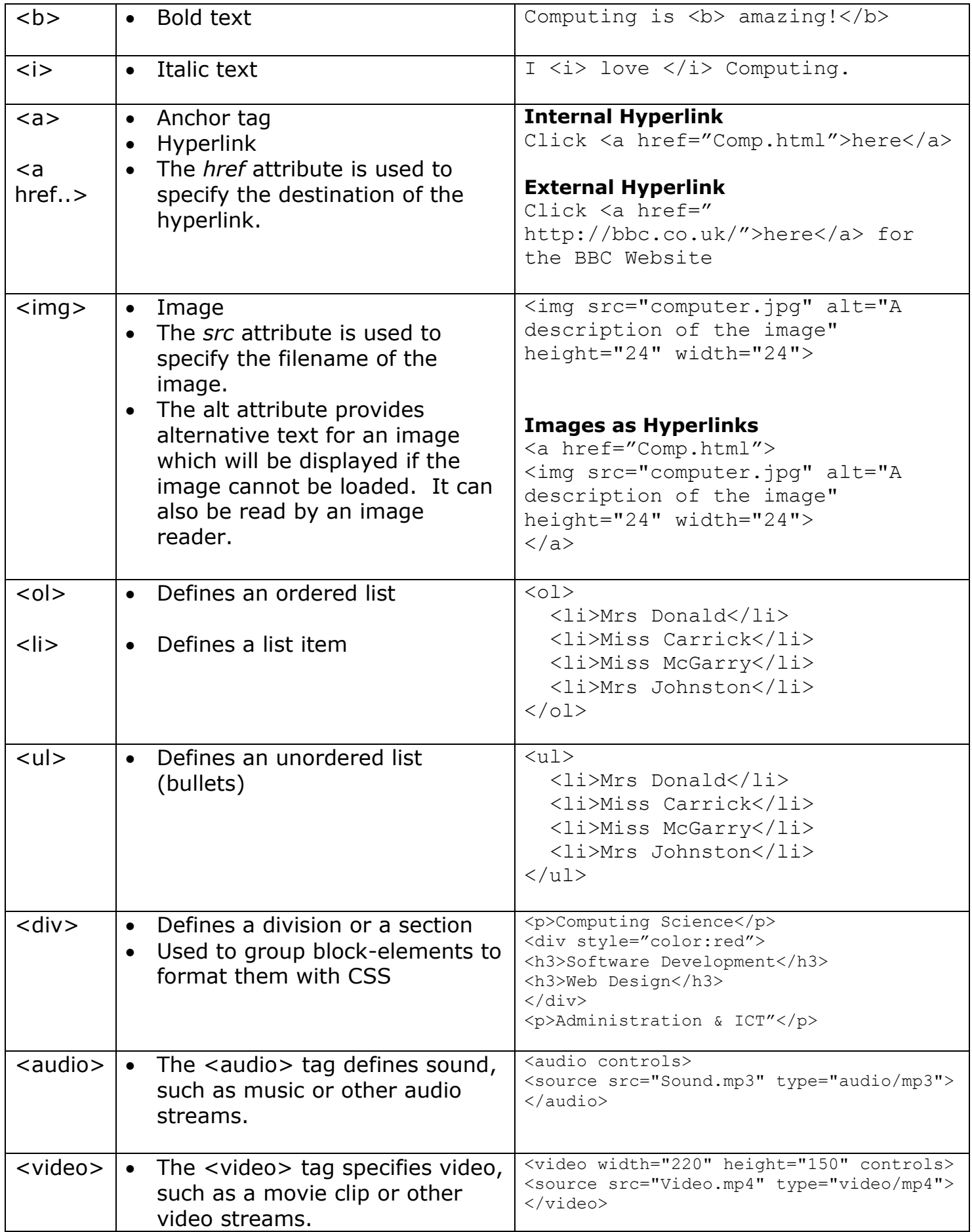

## **Other languages used to make web pages**

HTML provides the structure of a web page but many websites also use other languages such as:

- **CSS** used to change the look and style of web pages in a more efficient way.
- **JavaScript** used to add interactivity to a web page.
- **PHP** used to create dynamic web pages which can change their content.
- **SQL** used to work with an online database.

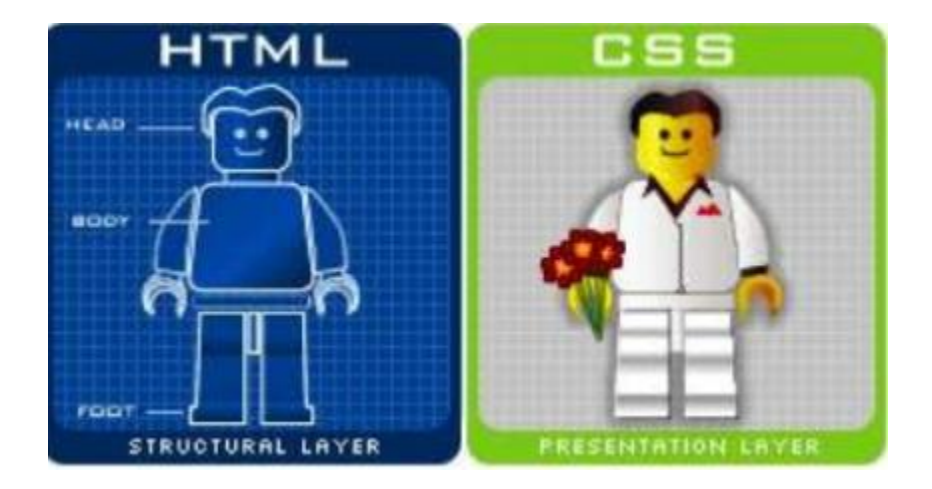

## **Testing**

A website should be checked methodically to ensure that:

- every hyperlink takes the user to the correct destination
- graphics display correctly
- text is correct and matching design
- videos and audio play correctly

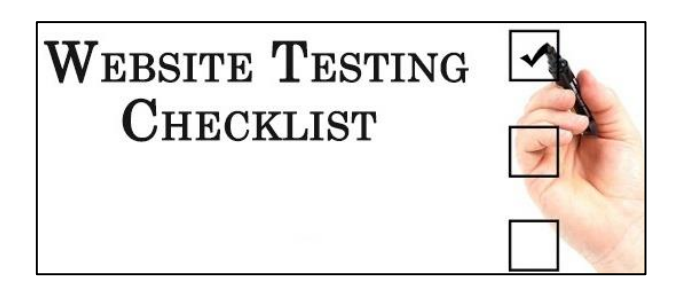

#### **File Formats**

- Choosing the correct file format for media such as graphics, audio or video is very important.
- Keeping file sizes small means web pages and their content load more quickly.
- Many file formats allow the file to be **compressed** to reduce the file size. Compression can be **lossy** (loses quality as it is compressed) or **lossless** (doesn't lose quality when compressed).

# **Audio File Formats:**

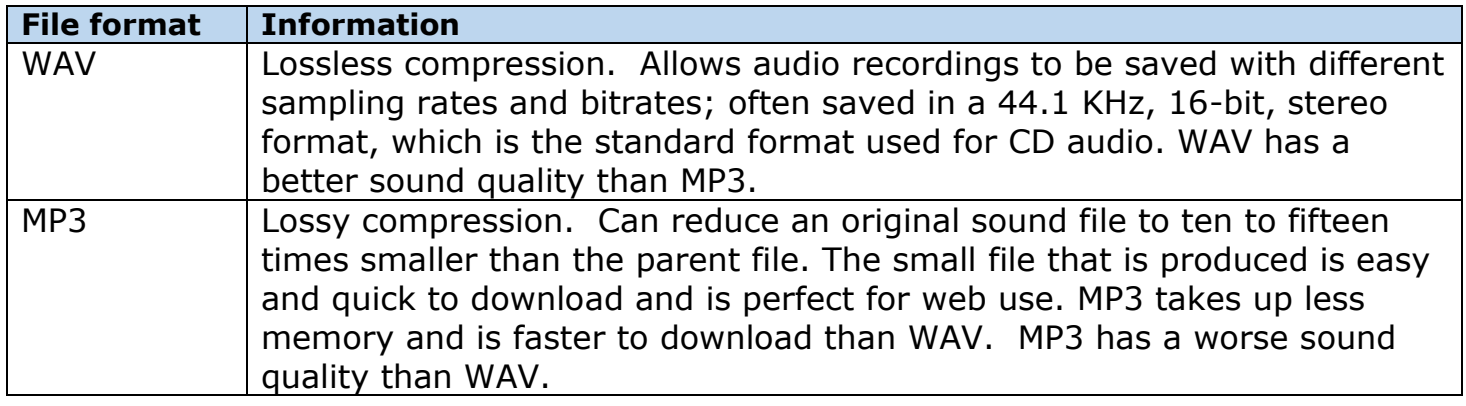

# **Graphic File Formats:**

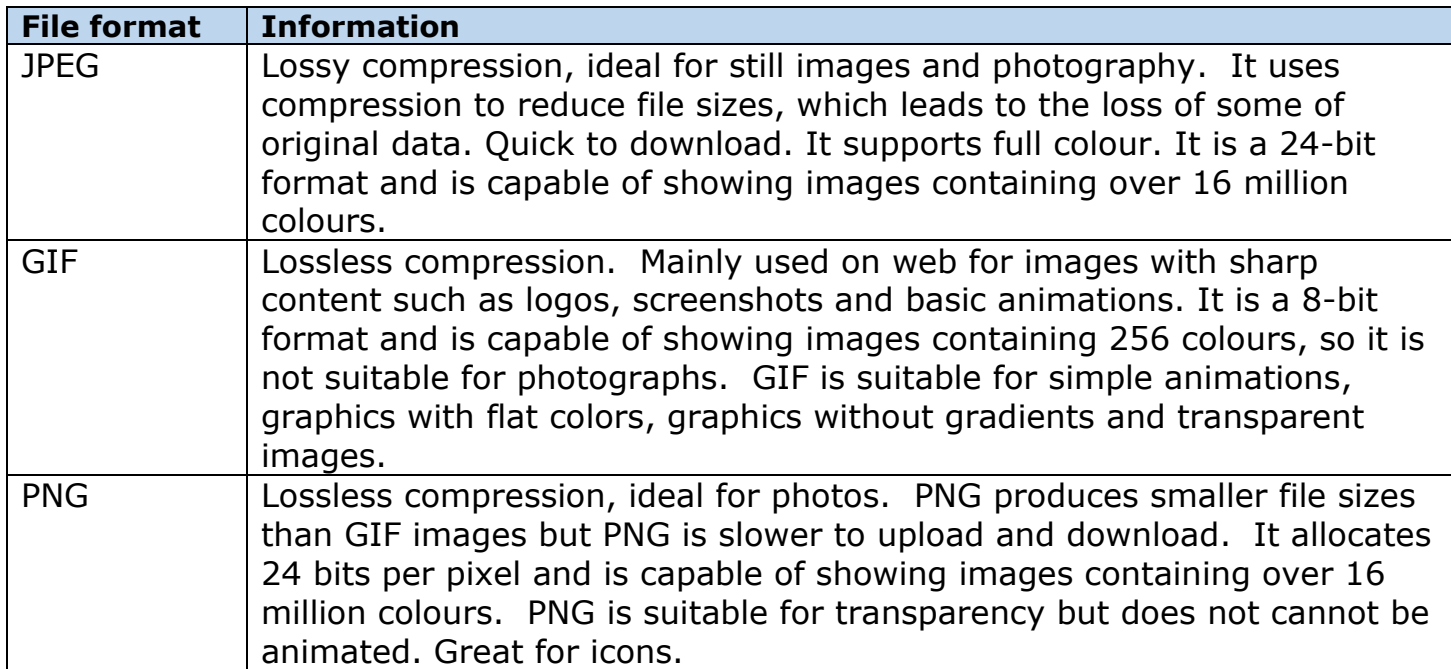

#### **File Compression**

Graphic, video and audio files can have a very large file size. Compression techniques are used to reduce the size of large multimedia files. Lossless compression results in no reduction in quality but lossy compression reduces the quality of the file.

There are two main advantages of compressing large files:

- Compressed files require less backing storage space and memory
- Compressed files can be transferred faster over the Internet or a computer network since there are a smaller number of bits to be transferred.

#### **Factors Affecting File Size**

The quality of graphics, video and audio files is determined by factors such as resolution, colour depth and sampling rate. As a computer has a limited amount of storage space in main memory and backing storage, there has to be a balance between improving the quality by increasing the resolution (the number of pixels in the height and width of the image), colour depth (number of bits used to store each pixel) and sampling rate and the very large file sizes that result from this, since more bits are needed to be used to store the extra details.

#### **Resolution of an Image**

The resolution is the number of pixels in the height and width of the image. The resolution is also referred to as the number of dots per inch.

High Resolution Graphic - Large number of small pixels Low Resolution Graphic - Small number of large pixels

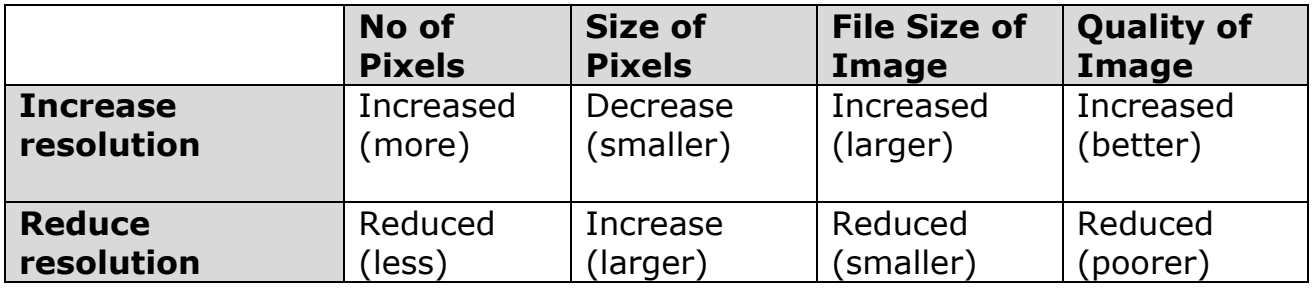

Below is an illustration of how the same image might appear at different pixel resolutions:

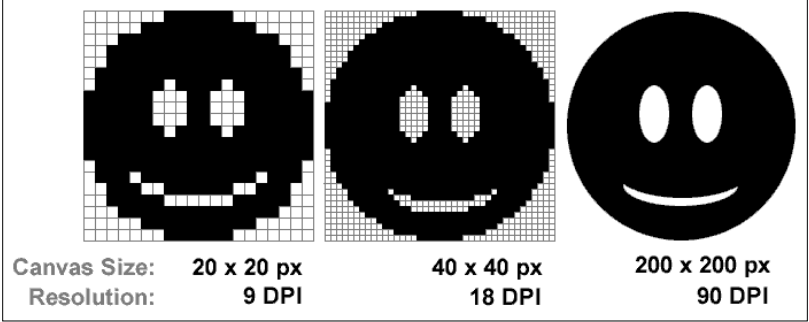

# **Colour Depth of an Image**

Bit-mapped graphics use binary codes to represent the colour of each pixel. The colour depth (bit depth) is the number of bits used for the colour code of each pixel in an image.

- An image which uses 1-bit colour depth will only be able to store two colours (black & white)  $(2^1)$ .
- An image which uses 2-bit colour depth will be able to store four colours or shades of grey  $(2^2)$ .
- An image which uses 8-bit colour depth can store 256 colours  $(2^8)$ .
- An image which uses 24-bit colour depth (true colour) can store 16,777,216 colours  $(2^{24})$ .

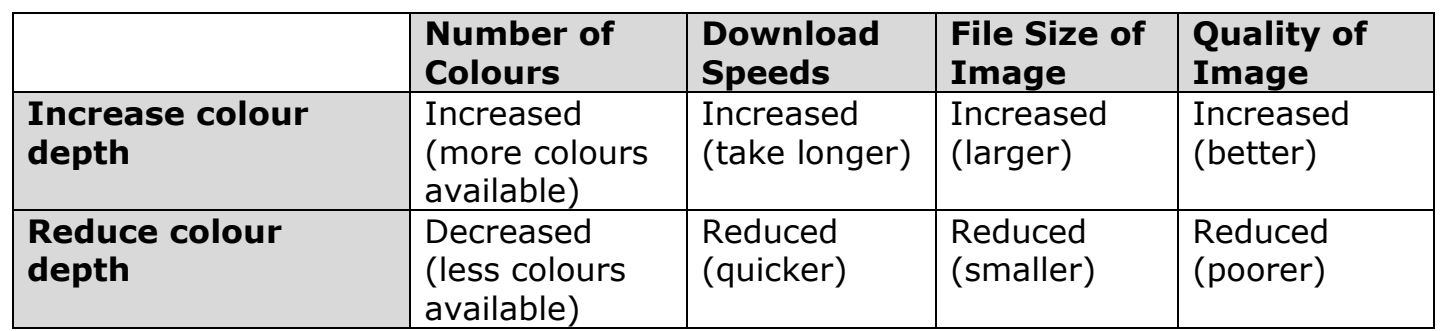

The pictures below show you how the same graphic would be represented depending on the bit depth. You can easily see that the picture with the greatest bit depth has the highest quality:

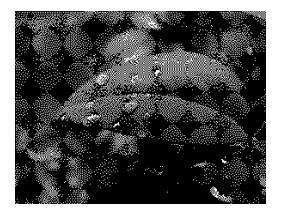

1 bit: 2 colours

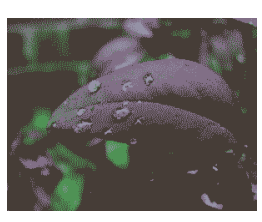

2 bits: 4 colours

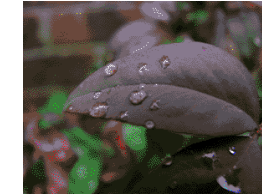

4 bits: 16 colours

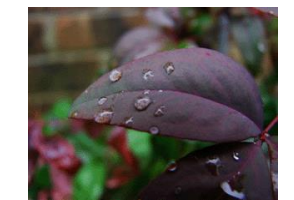

8 bits: 256 colours

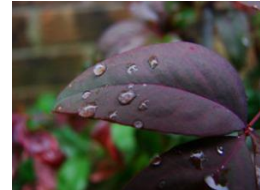

24 bits: 16,777,216 colours

# **Sampling Rate of an Audio File**

Digital sound is created by taking a sample of a sound many times every second. The sampling rate is the number of times that the sound is sampled per second. A higher sample rate will result in a better-quality digitised sound but will increase the file size, as more sound samples are stored per second. Sampling rates are of the order of many thousands of times per second. Common sampling frequencies are 44KHz, 22KHz and 11KHz. This means that the sound is sampled 44,000, 22,000, 11,000 times per second. For example, the current sample rate for CD-quality audio is 44,100 samples per second. Reducing the sampling rate decreases the quality of the sound but decreases the amount of memory needed to store the audio, as less sound samples are stored per second.